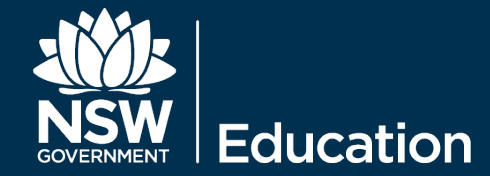

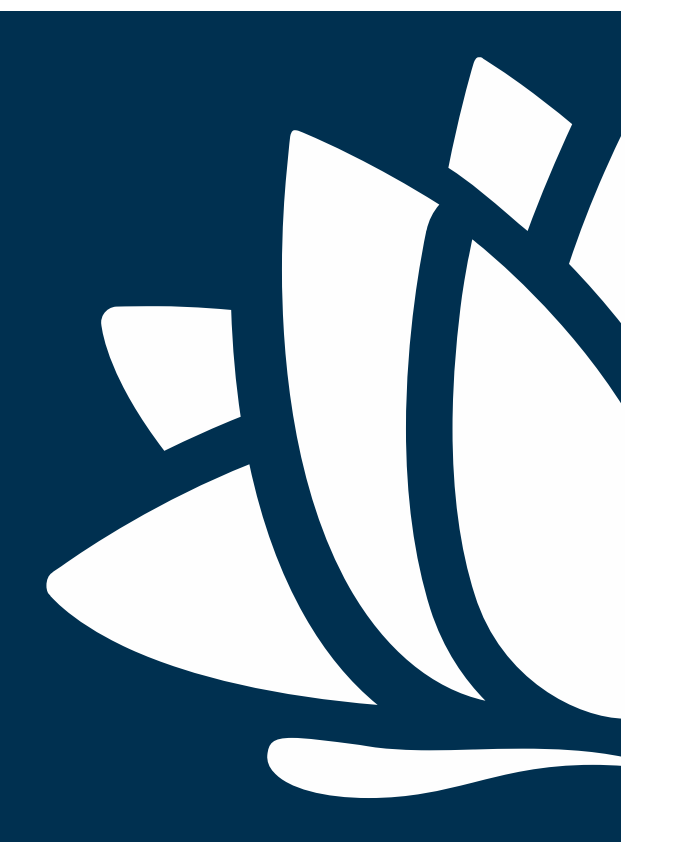

# DEPLOYMENT GUIDE **Apple Caching Server (eT4L)**

**1**

## **Table Of Contents**

- 3. Change Control.
- 4. High Level Overview.
- 5. System Requirements Apple Caching Server.
- 6. Network Configuration macOS.
- 7. Network Configuration iOS.
- 8. NetBoot Process.
- 10. Prepare Device For Deployment.
- 12. Deployment Workflow.
- 18. Deployment Complete.

**2**

## **Change Control**

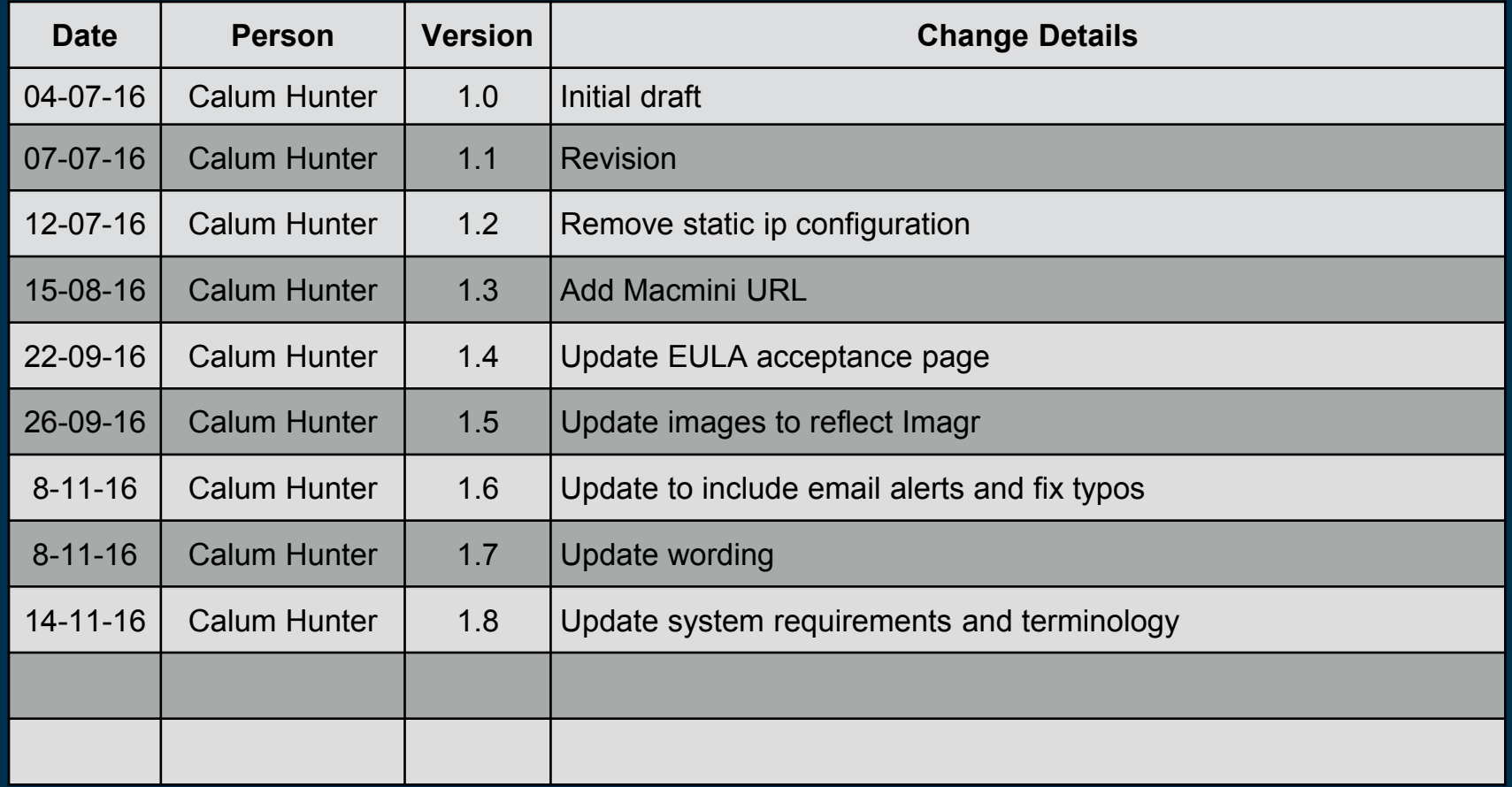

#### **High Level Overview**

**The caching service speeds up the download and distribution of software and other content distributed by Apple\***

**It caches the first download of various items distributed by Apple, then makes these items available to devices and computers on your local network.** 

**This means you can offer fast downloads of items distributed by Apple to clients on your network. This allows you to save time as well as Internet bandwidth.**

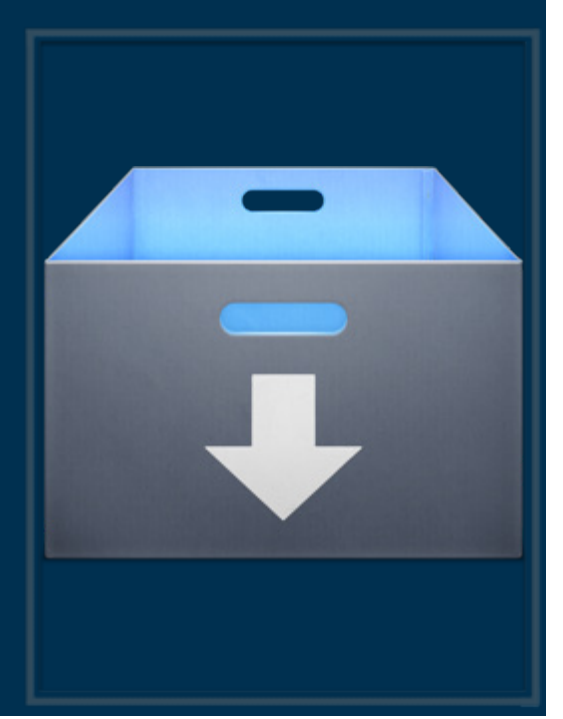

**<https://support.apple.com/en-au/HT204675>**

**\*The list of content cached is available from the link above**

## **System Requirements - Caching Server**

#### Apple Caching Server has the following requirements. Server hardware:

- Mac mini
- 8Gb RAM
- 1TB Fusion Drive.
- Gigabit Ethernet connection Wi-Fi is NOT supported

A correctly spec'd Mac mini is available on the DoE procurement list:

[https://education.nsw.gov.au/technology-for-schools/products-and-services/hardware/standard-devices-for-schools/standard-apple-desktops/apple-mac](https://education.nsw.gov.au/technology-for-schools/products-and-services/hardware/standard-devices-for-schools/standard-apple-desktops/apple-mac-mini-desktop)mini-desktop

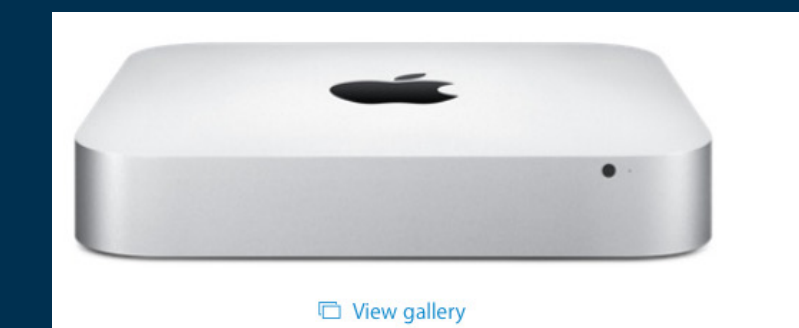

Summary Mac mini 2.8GHz Dual-Core Intel Core i5 (Turbo Boost up to 3.3GHz) 8GB 1600MHz LPDDR3 SDRAM 1TB Fusion Drive Intel Iris Graphics User's Guide (International English) Accessory Kit

## **System Requirements - Caching Server**

Apple Caching Server has the following requirements. Server software:

- A copy of mac OS server needs to be purchased from the Mac App Store

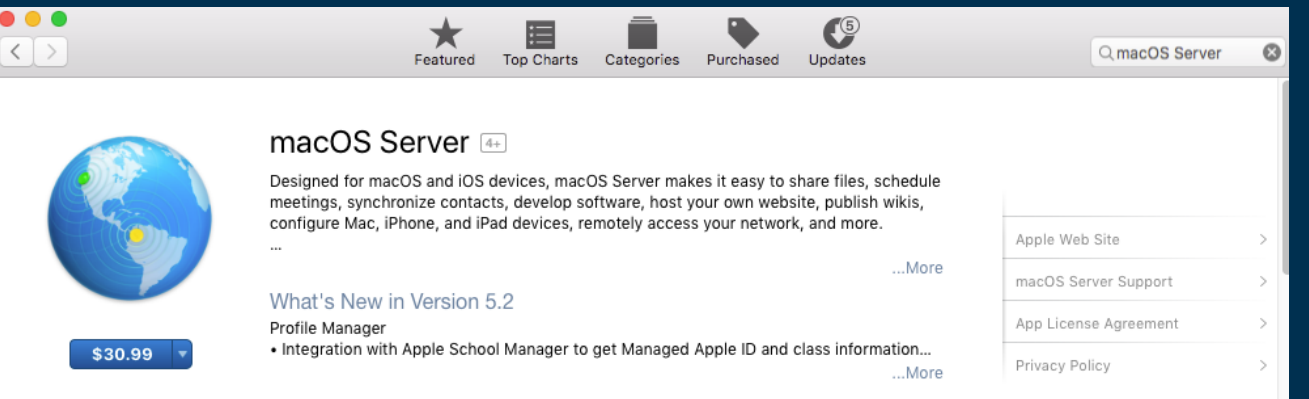

https://itunes.apple.com/au/app/macos-server/id883878097?mt=12

- This application can be purchased using a VPP Apple ID account or any other Apple ID account using a credit card or iTunes gift card for payment.

## **Network Configuration - macOS devices**

#### Proxy settings:

- macOS devices (Macs) MUST use the proxy PAC file. Or be set to Auto Proxy Discovery

- macOS devices MUST NOT be set to use a manual proxy setting or they will cause a double download of every piece of content from the internet and max out the schools internet bandwidth.

#### Example

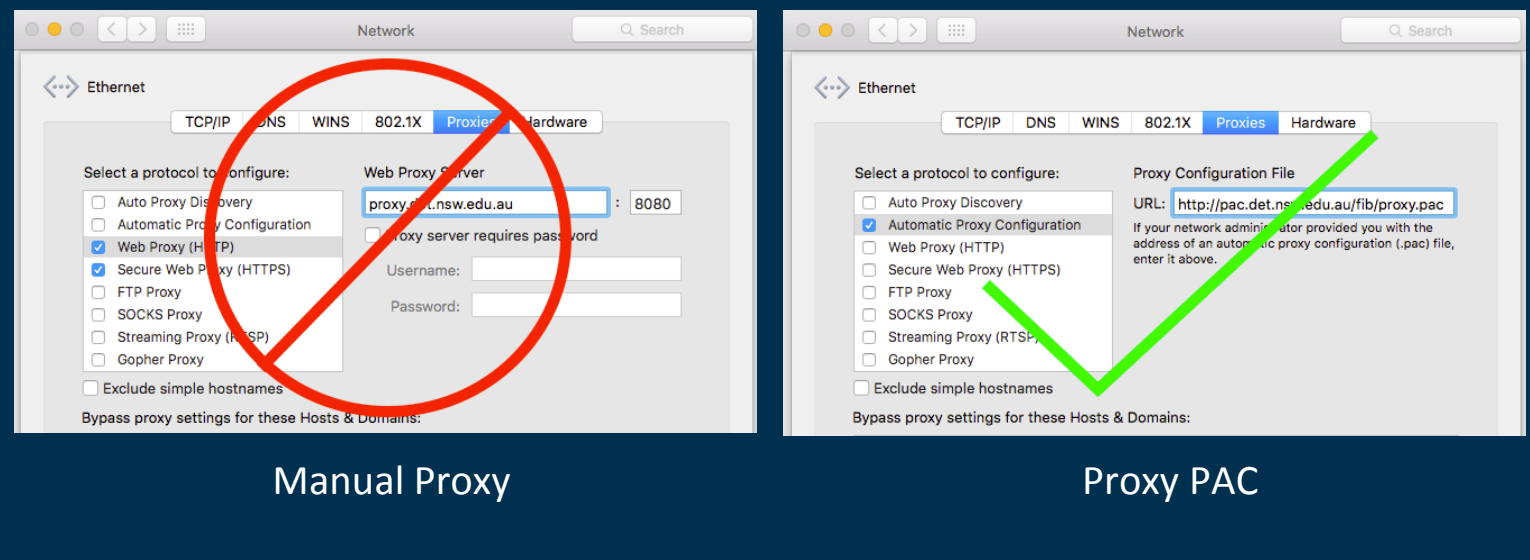

## **Network Configuration - iOS devices**

#### Proxy settings:

- iOS devices (iPads) MUST use the proxy PAC file.

- Client devices MUST NOT be set to use a manual proxy setting or they will cause a double download of every piece of content from the internet and max out the schools internet bandwidth.

#### Example:

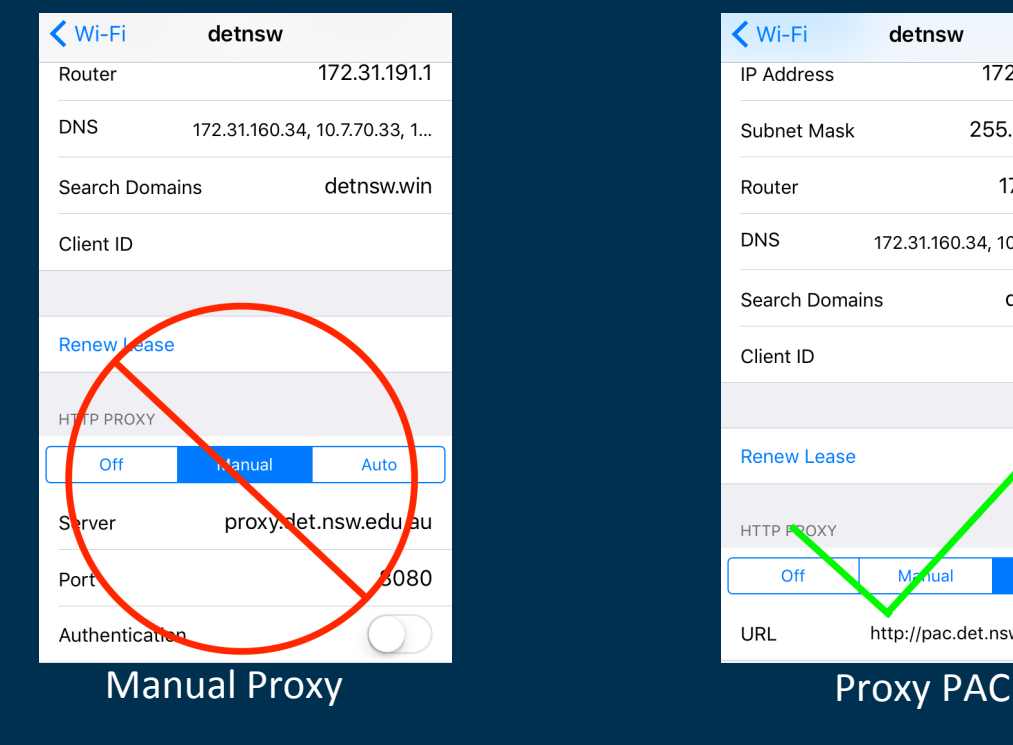

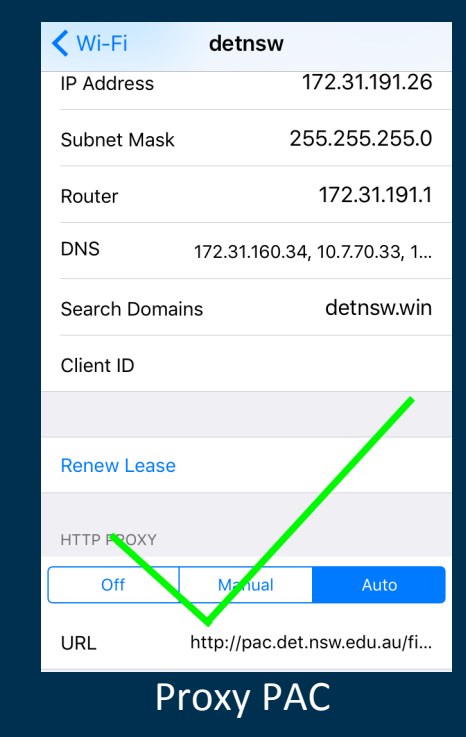

## **Netboot Process**

After connecting the Macmini to power and an ethernet cable to the supported eT4L subnet environment, turn on the device and hold down the N key until a flashing globe icon is displayed as shown below.

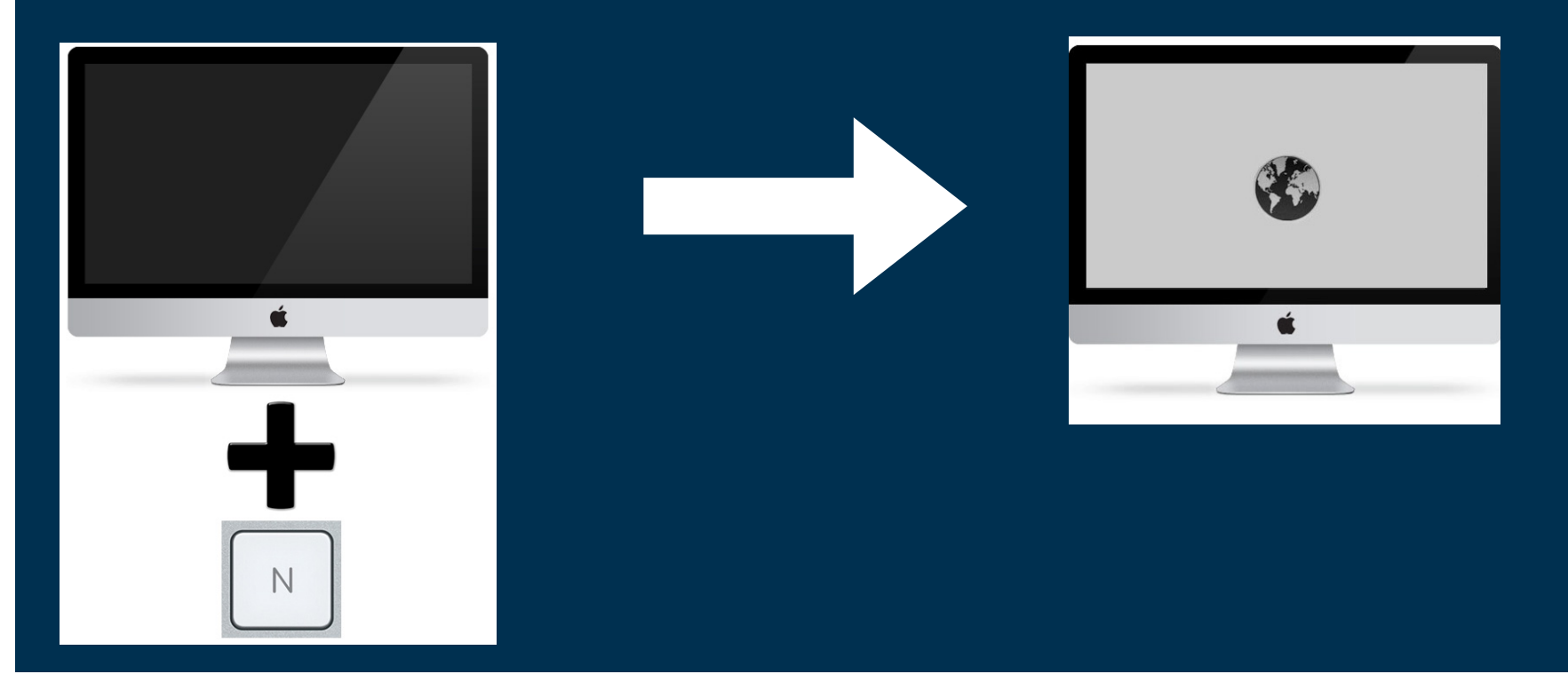

#### The system will load and you will be presented with a dialog box requesting authentication.

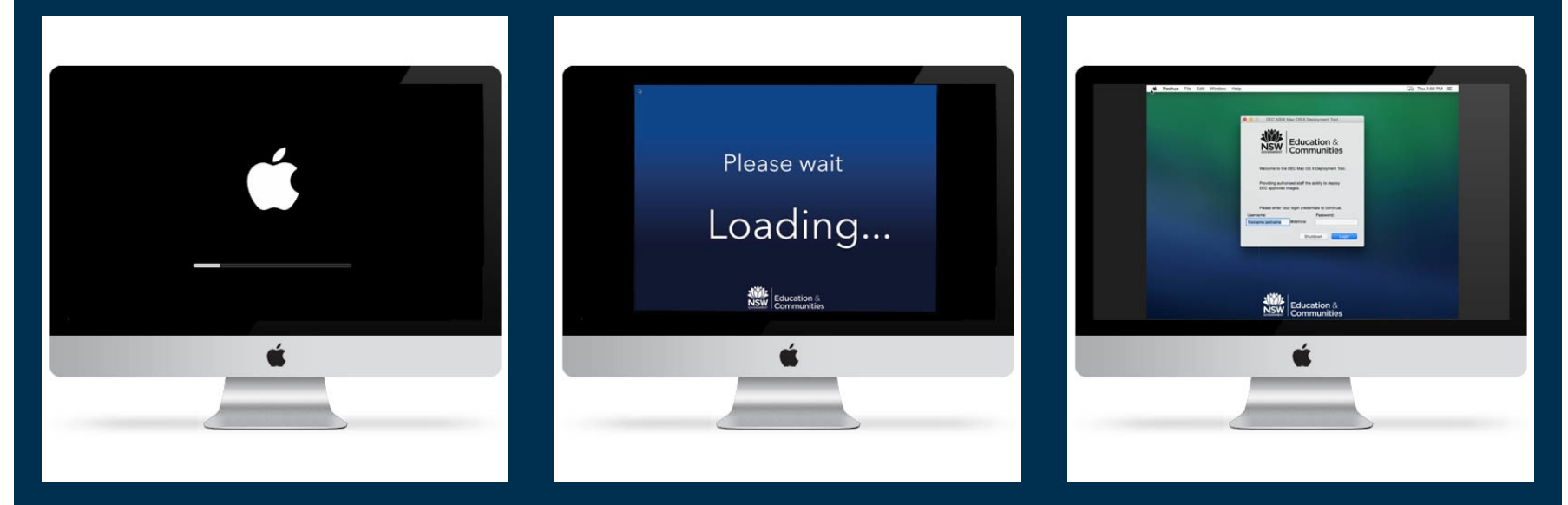

At this point you should enter your login credentials and click login. The system will check your credentials and group membership.

## **Prepare Device For Deployment**

If your account checks out, the system then attempts to locate your site name.

You will be prompted to confirm the site name, or if the system was unable to locate your site automatically, you will be prompted to manually enter your site code and try again.

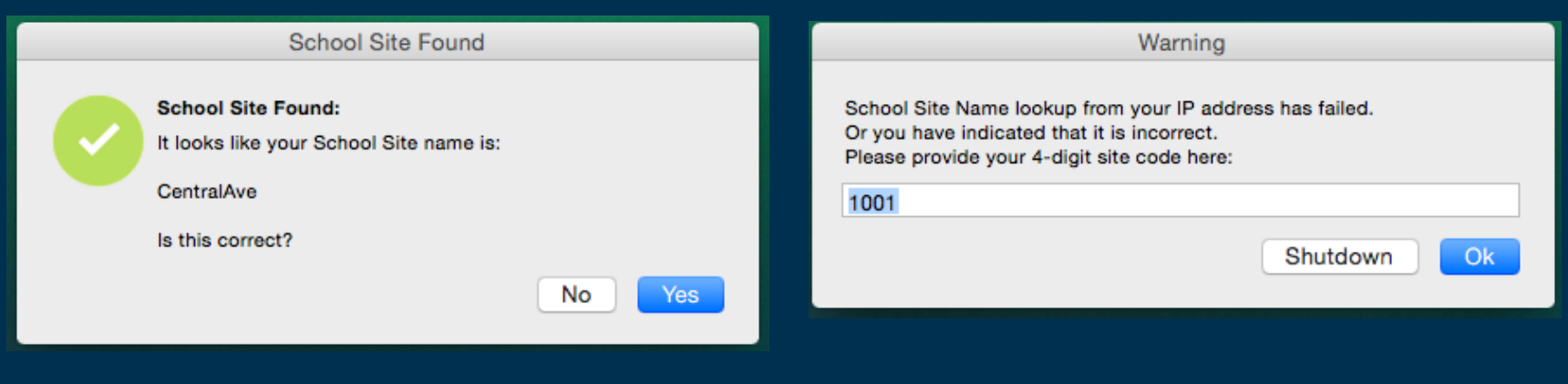

#### Next you are prompted for information about where the machine is physically located.

Select the correct building, level and room from the popup menus.

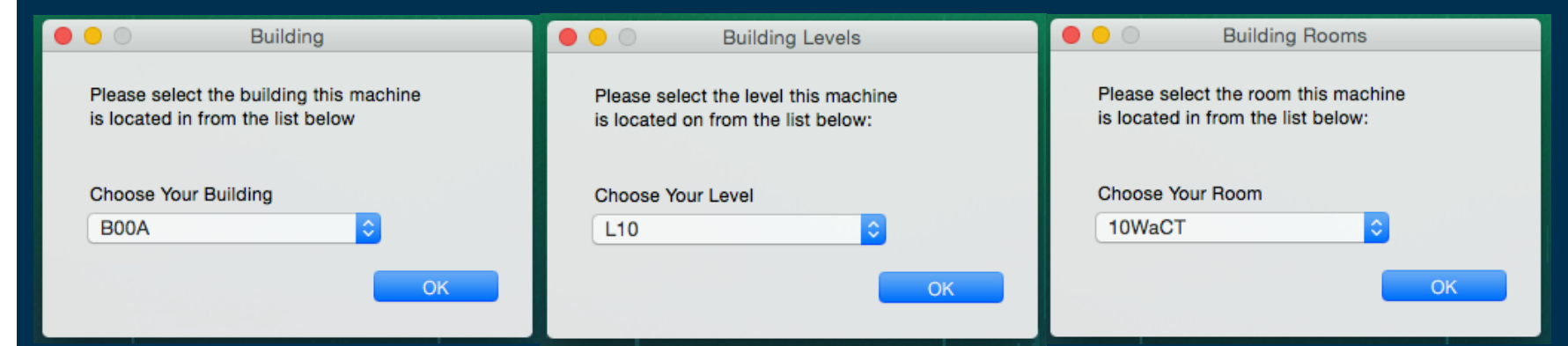

The following dialog lets you know things are proceeding along nicely.

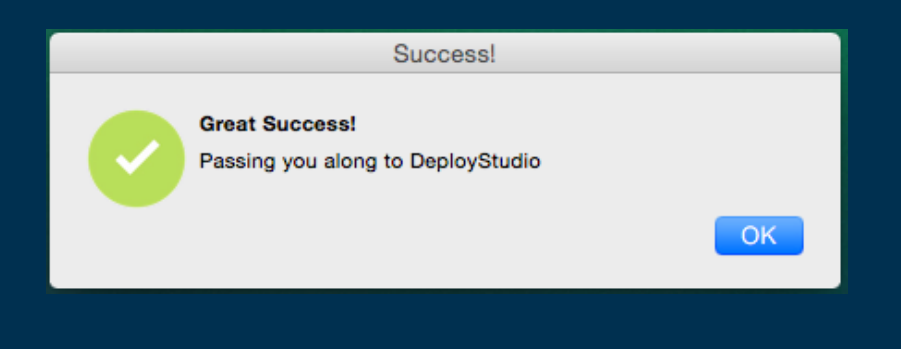

## **Deployment Workflow**

Choose the workflow for Apple Caching Server from the popup menu and click Run Workflow

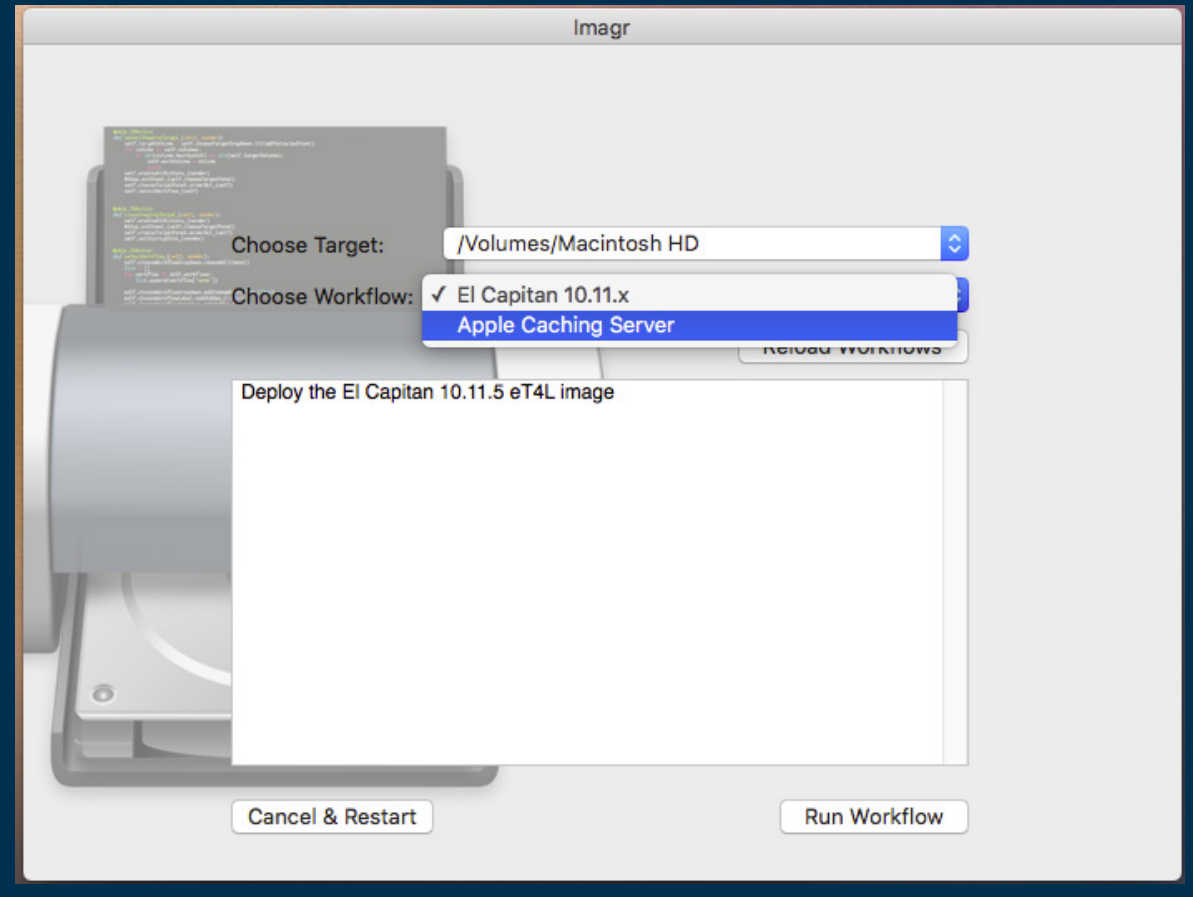

The workflow will begin by running some checks to ensure the hardware and network configuration meet the requirements. You will be alerted to any errors.

Once the checks have been completed you will be reminded that your client devices MUST NOT be configured to use manual proxy settings and instead must use the proxy PAC URL.

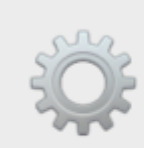

#### REMINDER!

#### **MANUAL PROXY SETTINGS NOT SUPPORTED**

Apple caching server requires that a direct connection between the client and the caching server can be established.

You must ensure that you DO NOT use manual proxy settings on your iPads or Macs.

You MUST use the proxy PAC URL: http://pac.det.nsw.edu.au/fib/proxy.pac

Do NOT use the proxy.det.nsw.edu.au:8080 setting on your devices.

This will result in a double download of content and double your bandwidth usage!

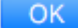

Apple Caching Server is licensed software. You need to ensure you have purchased a copy of mac OS Server from the Mac App Store or via VPP. You will be prompted to acknowledge this requirement and you must enter OK in to the prompt in order to acknowledge this and continue. This acceptance will be sent to ITD and the school principal.

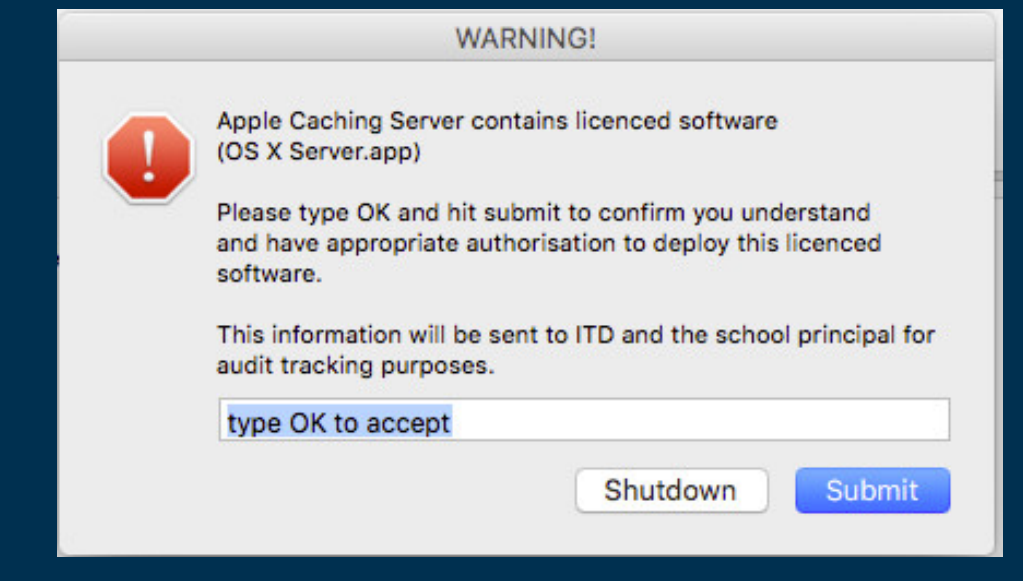

## **Email Notifications**

Your caching server has the ability to send email notifications, alerts and daily usage statistics. It is recommended that you provide an email address to receive these emails so that you can monitor the health and usage of your caching server.

Enter a DOE email address and hit 'OK' at the prompt.

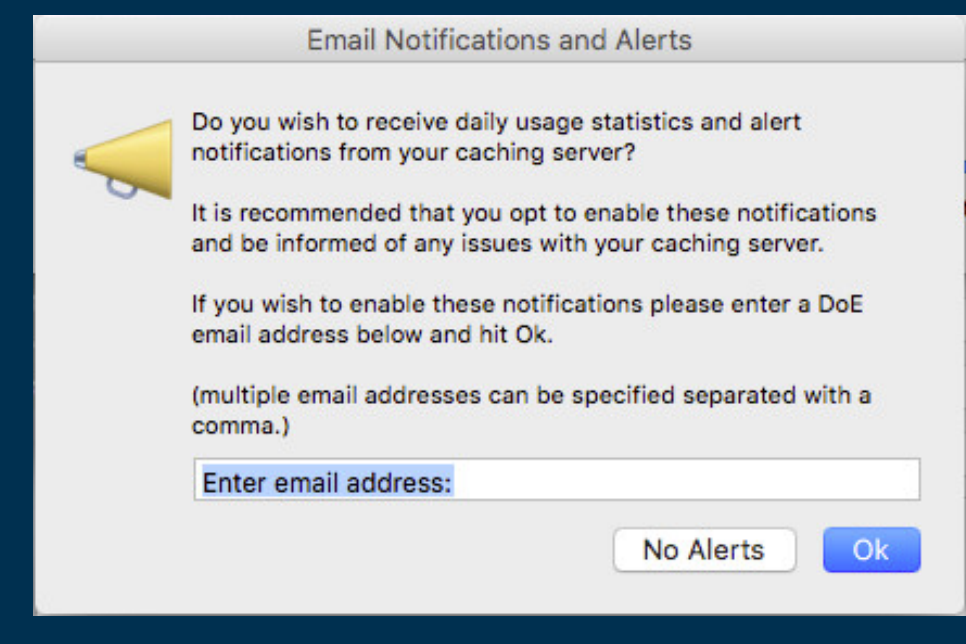

#### The base OS image will start to be restored to the Macmini.

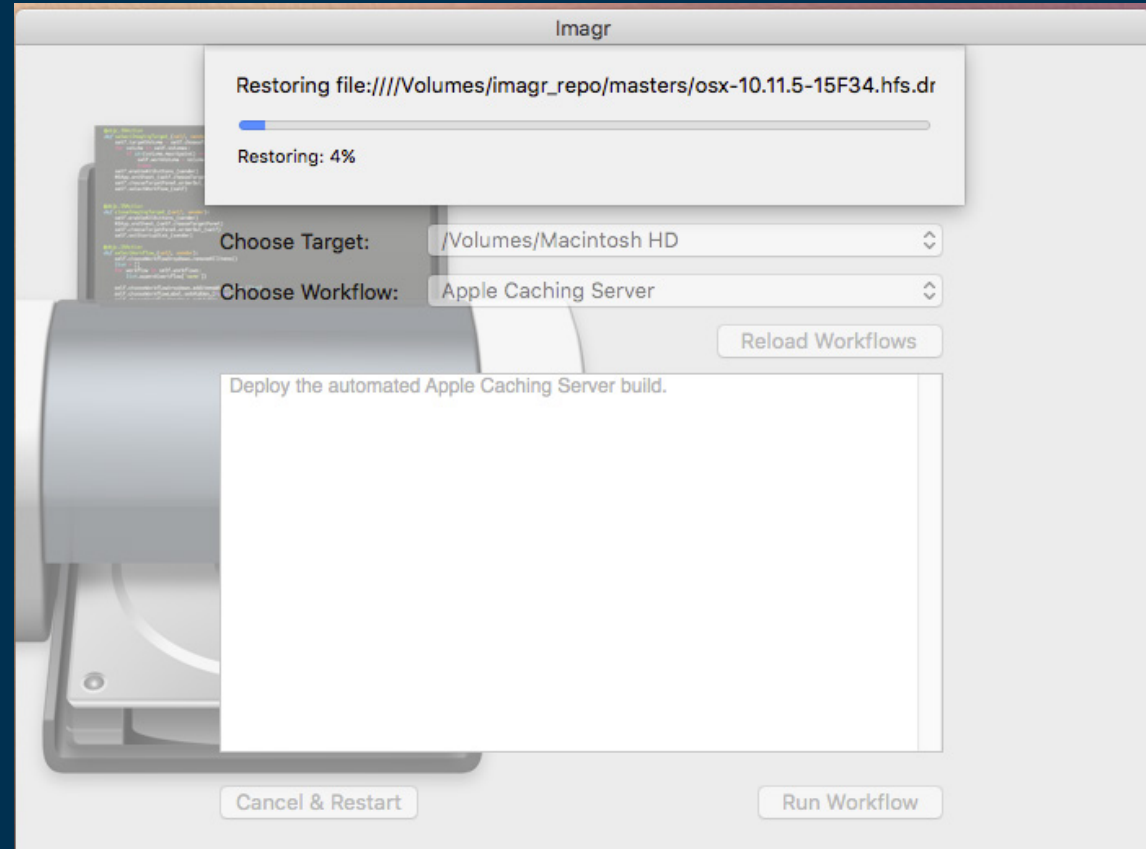

Once complete, the machine will reboot.

#### After the reboot, additional software will be installed and the Apple Caching Service will be configured and enabled.

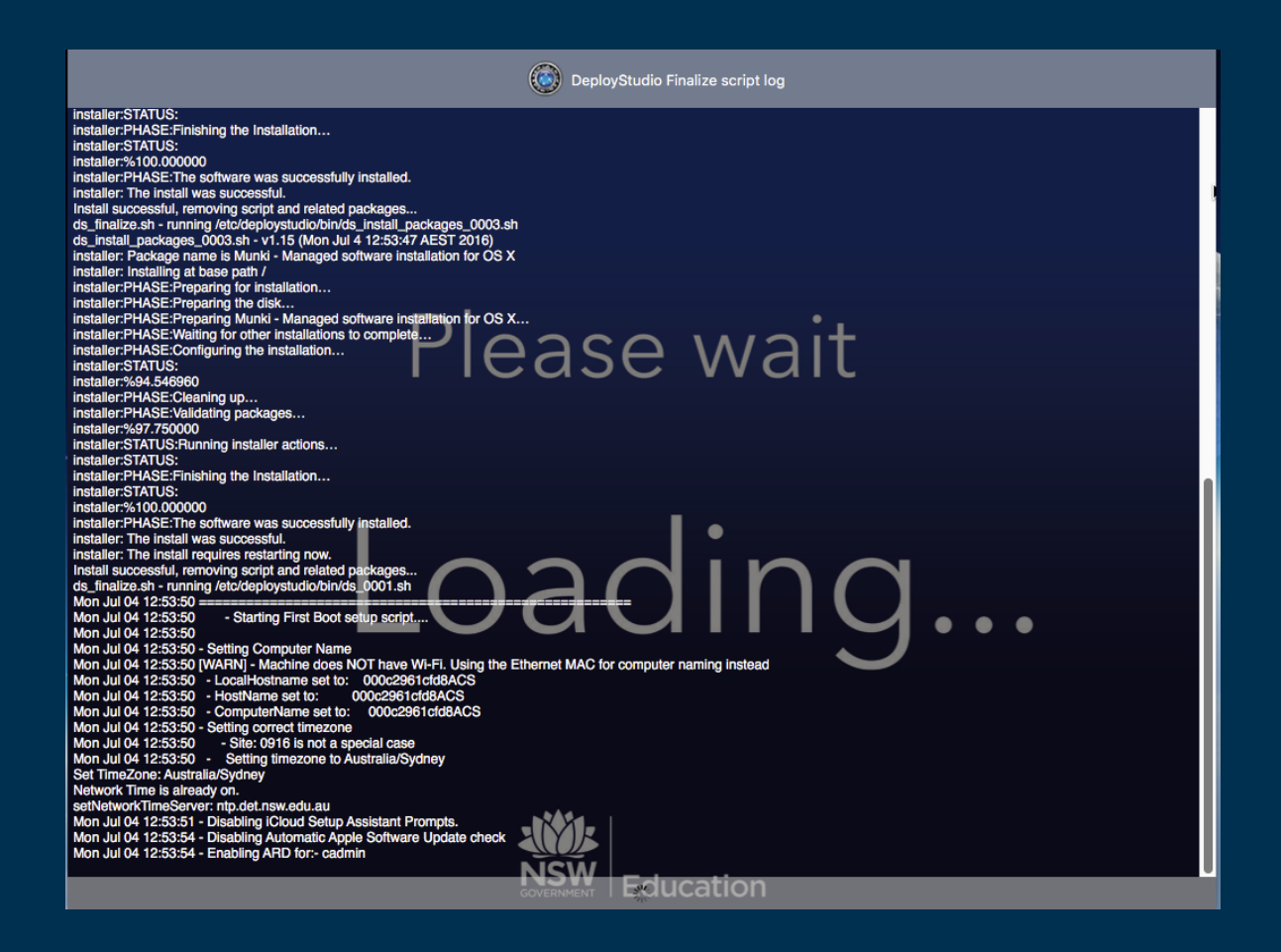

## **Deployment Complete**

Once you are presented with the login window the server is ready.

The server will start caching iOS/macOS and app updates as soon as they are requested by users. There is no need to login to the server.

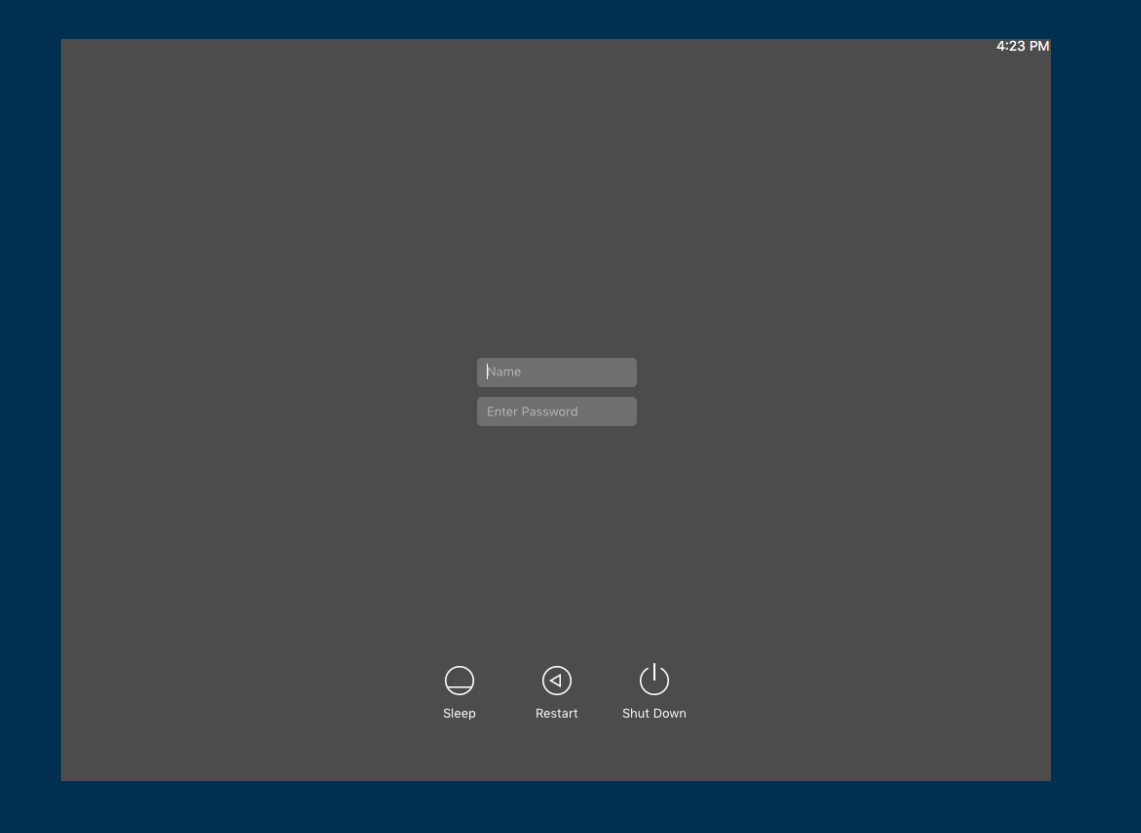